# HOW TO GET ONLINE QUICK-START GUIDE

Great news! Internet is active in your apartment when you move in.

## SET UP YOUR INTERNET

- 1 Connect to the xfinitywifi\_HUH\_Res W-Fi network and use the password huhwifi9434 to login.
- 2 Follow the on-screen instructions to set up your account and begin browsing.
- 3 Repeat the steps above for each device that you would like to connect to the internet.
- 4 For the best experience, restart each device after it is registered.

To connect a device without a web browser, (think gaming console, printer, internet TV, etc.) please visit harvard.xfinity.com/myaccount.

### VISIT HARVARD.XFINITY.COM

- Get help with registration
- Manage your account
- Add devices

• View a list of available services

xfinit

• Access our FAQs

#### CONTACT US

#### Harvard.xfinity.com

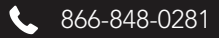

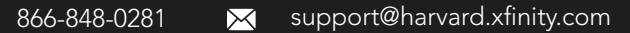